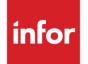

Infor VISUAL 9.0.7 Release Notes

## Copyright © 2019 Infor

### **Important Notices**

The material contained in this publication (including any supplementary information) constitutes and contains confidential and proprietary information of Infor.

By gaining access to the attached, you acknowledge and agree that the material (including any modification, translation or adaptation of the material) and all copyright, trade secrets and all other right, title and interest therein, are the sole property of Infor and that you shall not gain right, title or interest in the material (including any modification, translation or adaptation of the material) by virtue of your review thereof other than the non-exclusive right to use the material solely in connection with and the furtherance of your license and use of software made available to your company from Infor pursuant to a separate agreement, the terms of which separate agreement shall govern your use of this material and all supplemental related materials ("Purpose").

In addition, by accessing the enclosed material, you acknowledge and agree that you are required to maintain such material in strict confidence and that your use of such material is limited to the Purpose described above. Although Infor has taken due care to ensure that the material included in this publication is accurate and complete, Infor cannot warrant that the information contained in this publication is complete, does not contain typographical or other errors, or will meet your specific requirements. As such, Infor does not assume and hereby disclaims all liability, consequential or otherwise, for any loss or damage to any person or entity which is caused by or relates to errors or omissions in this publication (including any supplementary information), whether such errors or omissions result from negligence, accident or any other cause.

Without limitation, U.S. export control laws and other applicable export and import laws govern your use of this material and you will neither export or re-export, directly or indirectly, this material nor any related materials or supplemental information in violation of such laws, or use such materials for any purpose prohibited by such laws.

## **Trademark Acknowledgements**

The word and design marks set forth herein are trademarks and/or registered trademarks of Infor and/or related affiliates and subsidiaries. All rights reserved. All other company, product, trade or service names referenced may be registered trademarks or trademarks of their respective owners.

**Publication Information** 

Release: Infor VISUAL 9.0.7

Publication date: April 19, 2019

# Contents

| About this gu     | ide                                                     | 5    |  |  |
|-------------------|---------------------------------------------------------|------|--|--|
| Intended a        | udience                                                 | 5    |  |  |
| Related documents |                                                         |      |  |  |
| Contacting        | Infor                                                   | 5    |  |  |
| Chapter 1         | Prerequisites                                           | 7    |  |  |
| VISUAL 9.         | 0.7 and previous versions of VISUAL                     | 7    |  |  |
| Gupta runt        | me requirements                                         | 8    |  |  |
| Schema ch         | nanges                                                  | 8    |  |  |
| Chapter 2         | Enhancements                                            | 9    |  |  |
| Windows S         | Gerver 2016                                             | 9    |  |  |
| Translatior       | Maintenance                                             | 9    |  |  |
| Making Ta         | x Digital compliance                                    | . 10 |  |  |
| Post Finan        | cial Journals program                                   | . 11 |  |  |
|                   | ns for due on receipt                                   |      |  |  |
|                   | odates for Shop Floor                                   |      |  |  |
| Inactive ch       | eck box for customer addresses (ERS 18552)              | . 13 |  |  |
| -                 | ent to the Report Format Overrides dialog (ERS 33579)   |      |  |  |
| Inserting lin     | nes in Delivery Schedules (ERS 29570)                   | . 14 |  |  |
| Chapter 3         | Deprecated features                                     |      |  |  |
| Cross-site        | purchasing and cross-site sales                         | . 15 |  |  |
| Proces            | sing existing cross-site purchases and cross-site sales | . 15 |  |  |
| Proces            | sing partial shipments and partial receipts             | . 16 |  |  |
| Chapter 4         | Quick upgrade                                           | . 17 |  |  |
| Who can u         | se this procedure?                                      | . 17 |  |  |
| Upgrading         | from VISUAL 9.x.x to VISUAL 9.0.7                       | . 17 |  |  |
| Chapter 5         | Resolved issues                                         | . 19 |  |  |
| Appendix A        | API Toolkit contents                                    | . 35 |  |  |

Contents

## About this guide

This document describes features and defect fixes introduced in VISUAL 9.0.7.

For information about features introduced in earlier versions of VISUAL, consult the release notes for that version. For example, if you are upgrading from VISUAL 9.0.3 to VISUAL 9.0.7, consult the release notes for VISUAL 9.0.4 through VISUAL 9.0.7 for important information about the features introduced in those releases.

You can find release notes on the Infor Support Portal.

## Intended audience

This document is intended for any VISUAL user.

## Related documents

You can find the documents in the product documentation section of the Infor Support Portal, as described in "Contacting Infor" on page 5.

Infor VISUAL 9.0.7 Hardware Guidelines Infor VISUAL 9.0.7 Software Compatibility Infor VISUAL 9.0.7 Applications Installation Guide Infor VISUAL 9.0.7 Database Installation Guide for Oracle Infor VISUAL 9.0.7 Database Installation Guide for SQL Server Infor VISUAL 9.0.7 Schema Changes

# **Contacting Infor**

If you have questions about Infor products, go to the Infor Support Portal.

About this guide

If we update this document after the product release, we will post the new version on this website. We recommend that you check this website periodically for updated documentation.

If you have comments about Infor documentation, contact <u>documentation@infor.com</u>.

## Chapter 1 Prerequisites

This section lists the software required to use Infor VISUAL as of the publication date of this document. For up-to-date information, see the *Infor VISUAL 9.0.7 Compatibility Matrix*.

This software is required to use Infor VISUAL 9.0.7:

Database engine. You must use one of these database engines:

- SQLServer 2008 R2
- SQLServer 2012 and 2012 R2
- SQLServer 2014
- SQLServer 2016
- Oracle 11g
- Oracle 12c

Server operating system. You must use one of these server operating systems:

- Windows 2008 32-bit with Oracle 11g or SQL Server 2008 R2. Windows 2008 64-bit with Oracle 11g, Oracle 12c, or SQL Server 2008 R2.
- Windows 2008 R2 64-bit with any of the above database engines
- Windows 2012 and 2012 R2 with any of the above database engines
- Windows 2016

**Client operating system.** Windows 10 32-bit or 64-bit is certified for use with Infor VISUAL 9.0.7. Windows 10 32-bit or 64-bit is certified for use with VISUAL 9.0.7. While Microsoft Windows 7, Windows 8, and Windows 8.1 are not officially certified for use with VISUAL, these versions of Windows have been successfully tested with VISUAL 9.0.7.

## VISUAL 9.0.7 and previous versions of VISUAL

VISUAL 9.0.7 executables can only be run with a database that has been upgraded to the VISUAL 9.0.7 level. You cannot run a VISUAL 9.0.7 executable with a previous version of the database, such as 9.0.4.

## Gupta runtime requirements

VISUAL 9.0.7 requires the use of the Gupta 7.0 Update 1 runtime. Previous versions of the Gupta runtime are **not** compatible with VISUAL 9.0.7.

If you are upgrading from VISUAL 8.0.0 or earlier, we strongly recommend that you remove the runtimes before upgrading VISUAL.

Infor strongly recommends that you **do not** use multiple versions of the Gupta runtimes on the same client.

## Schema changes

Schema changes that are directly related to enhancements are listed in this document. For more information about schema changes introduced in VISUAL 9.0.7, see the *Infor VISUAL 9.0.7 Schema Changes* document available on the Infor Support Portal.

## Chapter 2 Enhancements

This release introduces enhancements and improvements in a variety of areas in VISUAL and includes enhancements submitted in the Infor Support Portal Enhancement Request System.

Each enhancement is described in these release notes. This video about the enhancements has been added to the Video Library:

• VISUAL 9.0.7 Overview

## Windows Server 2016

VISUAL 9.0.7 is certified for use with Windows Server 2016.

# **Translation Maintenance**

Use Translation Maintenance to create translations or alternate text for strings in the VISUAL interface. For example, you can use Translation Maintenance to create a French translation of the interface. You can also use Translation Maintenance to customize the terms that are used in the interface. For example, you can replace all instances of Vendor ID with Supplier ID.

You can use Translation Maintenance to complete these tasks:

- Create and maintain language packs. A language pack contains translations for text found in the VISUAL interface.
- **Import language packs.** You can import language packs from a comma-separated text file. You can create a translation from an existing language pack instead of creating one from scratch.
- Export language packs. You can export language packs to a comma-separated text file.
- **Delete language packs.** You can delete a language pack from your database if you no longer use it.
- Assign language packs. Assign language packs to other users.

Language packs that you create with Translation Maintenance are stored in the database.

You must be signed in as the SYSADM user or a user with system administrator privileges to access Translation Maintenance.

#### Enhancements

To create a language pack, you first create a language ID. Then, you can either gather text strings from the interface or import a text file that contains all strings in VISUAL.

To gather strings, you enable the Gather Strings mode in Translation Maintenance, and then you open the VISUAL window whose strings you want to collect. In addition to opening the window, you also open the dialogs that are available on the window's menus.

After you gather strings, you can translate them in Translation Maintenance.

To import strings, import the 9.0.7 Visual Strings.txt file that is available in the VISUAL installation directory. You can import all strings, or strings that are new to VISUAL 9.0.7. After you import the file, translate the strings in Translation Maintenance.

When your language pack is complete, you can deploy the pack by assigning it to users. Users can also choose the language pack that they want to use.

For more information, see "Translation Maintenance" in the *Infor VISUAL System Administrator's Guide*.

**Note:** If you use language packs created with WizTom<sup>™</sup>, the WizTom translations are used in place of translations that you create with Translation Maintenance.

## Code updates

This table shows where code updates were made for this enhancement:

| Updated programs | <ul><li>Translations Maintenance program (VMTRNMNT)</li><li>Updates to all VISUAL executables</li></ul>             |  |
|------------------|----------------------------------------------------------------------------------------------------|--|
| Schema changes   | The LANG_TRANSLATIONS table was added for this feature. Note that this table was added in the VISUAL 9.0.5 upgrade. |  |

# Making Tax Digital compliance

The new Generate MTD program helps you to comply with the United Kingdom's Making Tax Digital regulatory requirement.

To access the program, select **Payables > Generate MTD**.

Use the Generate MTD program to gather VAT information from your database and to export the information to a Microsoft Excel file. The Excel file is designed to be compatible with the Avalara MTD Filer. The Avalara MTD Filer is a free tool that can be downloaded from the Avalara website at <a href="https://www.avalara.com/vatlive/en/vat-news/avalara-mtd-filer-free-tool-for-hmrcs-mtd.html">https://www.avalara.com/vatlive/en/vat-news/avalara-mtd-filer-free-tool-for-hmrcs-mtd.html</a>.

## Code updates

Updated programs • Generate MTD (VFGENMTD)

Schema changes

Post Financial Journals program

n/a

Use Post Financial Journals to post financial transactions to the General Ledger without opening the application where the transaction was created. You can post a particular type of journal, such as Accounts Payable Invoices, or all financial journals. After the journals are created, you can view a report about the journals before posting them to the General Ledger.

Post Financial Journals is not available on the VISUAL menus. To open the Post Financial Journals program, navigate to the directory where the VISUAL executables are stored, and then double-click VFFINJRN.EXE.

## Code updates

This table shows where code updates were made for this enhancement:

| Updated programs | Post Financial Journals (VFFINJRN) |
|------------------|------------------------------------|
| Schema changes   | n/a                                |

# Default terms for due on receipt

If you have set up more than one terms ID as due on receipt, use the Due on Receipt ID field in Application Global Maintenance to specify the terms ID to use as the default Due on Receipt ID.

When you create an AR or AP memo, the default due on receipt terms ID is inserted on the transaction.

For other transactions, the default due on receipt terms ID is used if these conditions are true:

- Default terms have not been selected on the customer or vendor record
- Default terms have not been selected in Application Global Maintenance

## Code updates

#### Enhancements

| - |
|---|

## Security updates for Shop Floor

These updates have been made in Security Maintenance for use with Shop Floor:

- Edit permission has been added to the Customer Priority field. Users who have permission to edit this field can update the customer priority on the work order header in the Manufacturing Window or directly in the Shop Floor app. To set this permission, click the **Program Security** tab, highlight the **Manufacturing Window** row, then click the **Program Fields** button.
- Access to several areas of Shop Floor 9.0.7 will be controlled through component security. To view the settings, click the **Program Security** tab, highlight the **Shop Floor** row, then click the **Program Components** button.
- The **Allow Dispatching** check box has been removed. Dispatching permission has been moved to component security for Shop Floor.

More information about security settings will be available in the *Infor Shop Floor 9.0.7 Installation and Configuration Guide*. This guide will be issued when Infor Shop Floor 9.0.7 is released.

## Code updates

| Updated programs | <ul><li>VM (VISUAL Main Menu)</li><li>VMMFGWIN (Manufacturing Window)</li></ul>                        |  |
|------------------|----------------------------------------------------------------------------------------------------|--|
| Schema changes   | To add security for the customer priority field, a row was added in the APPLICATION_FIELDS table.      |  |
|                  | To add Shop Floor to the list of program Security tab, a row was added in the APPLICATION table.       |  |
|                  | To move dispatching permission to component security, a row was added to the USER_PGM_AUTHORITY table. |  |

# Inactive check box for customer addresses (ERS 18552)

You can now inactivate customer addresses. If you inactivate a shipping address, it cannot be used on any new transactions. Inactivate an address if you would like to discontinue use of an address but cannot delete it because it has been used on transactions.

You can use the new HideInactiveShipToIDs in the CustomerMaintenance section of Preferences Maintenance to specify whether inactive addresses are displayed in the Shipping Address dialog and the Ship-to-IDs browse table.

## Code updates

This table shows where code updates were made for this enhancement:

| Updated programs | Customer Maintenance (VMCUSMNT)                                                                                       |  |  |  |
|------------------|----------------------------------------------------------------------------------------------------|--|--|--|
|                  | Customer Order Entry (VMORDENT)                                                                                       |  |  |  |
|                  | Order Management Window (VMORDWIN)                                                                                    |  |  |  |
|                  | Shipping Entry (VMSHPENT)                                                                                             |  |  |  |
| Schema changes   | This column was added:                                                                                                |  |  |  |
|                  | CUST_ADDRESS.ACTIVE_FLAG                                                                                              |  |  |  |
|                  | Note: the column was added to the VISUAL 9.0.6 schema. No changes were made to the 9.0.7 schema for this enhancement. |  |  |  |
|                  |                                                                                                    |  |  |  |

# Improvement to the Report Format Overrides dialog (ERS 33579)

When you match report overrides to report standards and return to the Report Format Overrides dialog, the table is scrolled to the last report that you edited. The table is no longer scrolled to the top.

The Report Format Overrides dialog is in Application Global Maintenance.

## Code updates

| Updated programs | Application Global Maintenance (VMAPLGLB) |
|------------------|-------------------------------------------|
| Schema changes   | n/a                                       |

# Inserting lines in Delivery Schedules (ERS 29570)

When you create delivery schedules for customer orders, you can use the new Insert Before function to insert a line anywhere in the table instead of at the bottom of the table. Select a line, then click the Insert Before button to insert a line immediately before the line that you selected. The lines in the delivery schedule are renumbered as necessary.

You can use the Insert Before function only if you have not made any transactions against the customer order line that is associated with the delivery schedule. Transactions include shipments, inventory transactions, and billing.

## Code updates

| Updated programs | Customer Order Entry (VMORDENT)    |
|------------------|------------------------------------|
|                  | Order Management Window (VMORDWIN) |
| Schema changes   | n/a                                |

# Chapter 3 Deprecated features

This section lists the features that are no longer supported.

## Cross-site purchasing and cross-site sales

You can no longer create cross-site purchase order or cross-site sales orders.

In a cross-site purchase, the site that received the purchase order was different from the site on the purchase order line. This type of receipt is no longer allowed. The site on the purchase order line must match the site on the purchase receipt. To receive a cross-site purchase that was open at the time of your upgrade to 9.0.7, you must edit the purchase order line to match the site that is receiving the purchase order.

In a cross-site sale, the site that ships the items in the customer order was different from the site on the customer order line. This type of shipment is no longer allowed. The site on the customer order line must match the site on the shipment. To ship a cross-site sales order that was open at the time of your upgrade to 9.0.7, you must change the site on the customer order line to match the site that is shipping the items.

Other multi-site transactions, such as consolidated purchases, consolidated sales, and internal buy/sell, are still supported. If you use consolidated sales, ensure that customers can accept partial shipments. Otherwise, the consolidated sales order cannot be shipped.

# Processing existing cross-site purchases and cross-site sales

You can invoice and return existing cross-site purchases and sales. Improvements have been made to ensure that inventory costing is calculated correctly and that transactions can be invoiced properly.

## Processing partial shipments and partial receipts

If you have partially received a line on a cross-site purchase order, you must create a new line on the purchase order to complete the purchase.

Similarly, if you have partially shipped a line on a cross-site sales order, you must create a new line on the sales order to complete the shipment.

# Chapter 4 Quick upgrade

# Who can use this procedure?

To use this procedure, you must currently use VISUAL 9.0.0 or higher. If you use any other version of VISUAL or if you are installing VISUAL for the first time, you must follow the procedures in the installation guide to install VISUAL 9.0.7.

See Infor VISUAL Applications Installation Guide.

# Upgrading from VISUAL 9.x.x to VISUAL 9.0.7

This table shows how to upgrade VISUAL 9.x.x to VISUAL 9.0.7:

| Sequence | Step                                                                | Notes                                                                                            |
|----------|---------------------------------------------------------------------|--------------------------------------------------------------------------------------------------|
| 1        | Verify that the database<br>client components are<br>installed.     | See your SQL Server or Oracle user documentation                                                 |
| 2        | Back up your existing database                                      | See the documentation for your database engine.                                                  |
| 3        | If you use an application<br>server, update VISUAL<br>on the server | When prompted by the installation wizard, select <b>Infor VISUAL Application Server Set Up</b> . |

### Quick upgrade

| Sequence | Step                                                                                                    | Notes                                                                                                    |
|----------|----------------------------------------------------------------------------------------------------|----------------------------------------------------------------------------------------------------|
| 4        | Update VISUAL on clients.                                                                                                    | When prompted by the installation wizard, select one of these options:                                                               |
|          | If you have installed thin clients, perform this step                                                                                      | If you have installed all VISUAL executables on the<br>client, select Infor VISUAL Full Installation on<br>Stand Alone PC.           |
|          | only if you want to<br>update files that are<br>installed on the client,                                                                   | If you have installed only the manufacturing applications on the client, select Infor VISUAL Manufacturing Applications Only Set Up. |
|          | including the online help and PDFs.                                                                                                    | If you have installed only the financial applications, select <b>Infor VISUAL Financial Application Only Set Up</b> .                |
|          |                                                                                                    | If you have installed a thin client, select <b>Infor VISUAL</b><br>Client Only Set Up.                                               |
| 5        | Sign into VISUAL to upgrade the database.                                                                                                  |                                                                                                    |
| 6        | Complete post-upgrade<br>tasks to update custom<br>triggers, custom views,<br>and EDI mappings to<br>use the new database<br>column sizes. |                                                                                                    |

For more detailed instructions, see Infor VISUAL Applications Installation Guide.

# Chapter 5 Resolved issues

This table lists the Infor Support Portal defects that were resolved in the VISUAL 9.0.7 release. The table is sorted by application name.

Table entries with an application name of "VISUAL API Toolkit" represent a group of files that must be updated together to work properly. See <u>API Toolkit contents</u>.

\* Indicates that the file is included in a client install.

| Application<br>Name  | File Name | Defect | Description                                                                                                    |
|----------------------|-----------|--------|----------------------------------------------------------------------------------------------------|
| A/P Invoice Entry    | VFAPIENT  | 650385 | Fixed issue with beginning balances not being brought forward when cross-site transactions have been created.                                                                                                  |
| A/P Invoice Entry    | VFAPIENT  | 653230 | Fixed an incorrect validation issue when adding costs to work orders.                                                                                                    |
| A/P Invoice Entry    | VFAPIENT  | 661122 | Fixed issue with VAT code that is specified on the vendor record not being used as the default value.                                                                                                    |
| A/P Invoice Entry    | VFAPIENT  | 662668 | Fixed issue with incorrect terms being used on memos.                                                                                                    |
| A/P Invoice Entry    | VFAPIENT  | 664761 | Fixed issue with the user ID also being copied when creating a new voucher from an existing voucher.                                                                                                    |
| A/P Invoice Entry    | VFAPIENT  | 666586 | Improved performance when the Allow multiple<br>AP invoices per receiver line check box is<br>selected in Application Global Maintenance.                                                                      |
| A/P Payment<br>Entry | VFAPCENT  | 654169 | Fixed issue with intercompany accounts being<br>out of balance when a site in one entity pays an<br>invoice for a site in a second entity and the two<br>entities do not have the same functional<br>currency. |
| A/P Payment<br>Entry | VFAPCENT  | 663389 | Fixed issue with receiving a warning message<br>upon saving a payment when the default site is<br>not used for the payment.                                                                                    |

| Application<br>Name              | File Name | Defect | Description                                                                                                    |
|----------------------------------|-----------|--------|----------------------------------------------------------------------------------------------------|
| A/P Payment<br>Entry             | VFAPCENT  | 665786 | Fixed issue to display the Print A/P Payments dialog when generating BACS payments.                                                                                                    |
| A/P Payment<br>Entry             | VFAPCENT  | 665840 | Fixed issue with the rounding account being used instead of the account specified on the line when posting a manual check.                                                                                     |
| A/P Payment<br>Entry             | VFAPCENT  | 665906 | Fixed issue where distribution valuation was based on the posting date instead of the payment date.                                                                                                    |
| A/P Payment<br>Entry             | VFAPCENT  | 668239 | Fixed issue where internal contacts were not sent notifications.                                                                                                    |
| A/P Payment<br>Entry             | VFAPCENT  | 668651 | Fixed issue where contacts were not sent notifications.                                                                                                    |
| A/P Payment<br>Entry             | VFAPCENT  | 669225 | Fixed issue with notifications being sent to the wrong customer when creating a new transaction.                                                                                                    |
| A/P Payment<br>Entry             | VFAPCENT  | 670105 | Fixed issue with intercompany accounts being<br>out of balance when a site in one entity pays an<br>invoice for a site in a second entity and the two<br>entities do not have the same functional<br>currency. |
| A/P Payment<br>Entry             | VFAPCENT  | 677242 | Fixed issue with being unable to access the executable when single sign-on is enabled.                                                                                                    |
| A/R Collections                  | VFARCLCT  | 677242 | Fixed issue with being unable to access the executable when single sign-on is enabled.                                                                                                    |
| A/R Invoice Entry                | VFARIENT  | 633062 | Fixed issue with missing line item when invoicing a shipment that contained two different lines for two different sites.                                                                                       |
| A/R Invoice Entry                | VFARIENT  | 662668 | Fixed issue with incorrect terms being used on memos.                                                                                                    |
| A/R Invoice Entry                | VFARIENT  | 663026 | Fixed issue with calculated unit price not being displayed on the printed invoice when the invoice was entered manually.                                                                                       |
| A/R Invoice Entry                | VFARIENT  | 664437 | Fixed issue with the unit price not displaying correctly when reprinting an invoice.                                                                                                    |
| Accounting Entity<br>Maintenance | VMAENMNT  | 677242 | Fixed issue with being unable to access the executable when single sign-on is enabled.                                                                                                    |

| Application<br>Name         | File Name      | Defect | Description                                                                                                    |
|-----------------------------|----------------|--------|----------------------------------------------------------------------------------------------------|
| Accounting<br>Window        | VFGLAWIN       | 667973 | Fixed issue where purchase journals were doubling some entries.                                                  |
| Accounting<br>Window        | VFGLAWIN       | 670939 | Fixed issue with General Journal Detail report<br>printing duplicate transactions for Cost of<br>Goods accounts. |
| Activity Entry              | VMACTENT       | 667005 | Fixed issue with Customer ID not populating when opening Activity Entry from RMA Entry.                          |
| Activity Entry              | VMACTENT       | 677242 | Fixed issue with being unable to access the executable when single sign-on is enabled.                           |
| API Toolkit                 | API Toolkit    | 662985 | Updated the sign-on error message to state that the combination of user id and password is not valid.            |
| API Toolkit                 | API Toolkit    | 663011 | Fixed issue to prevent overlapping labor tickets from being inserted                                             |
| API Toolkit                 | API Toolkit    | 671979 | Fixed issue with the table reference in SFReceivables.                                                           |
| Bank Account<br>Maintenance | VFBNKMNT       | 658924 | Increased the maximum length of the Account No field from 20 to 30 characters.                                   |
| Bank Account<br>Maintenance | VFBNKMNT       | 677242 | Fixed issue with being unable to access the executable when single sign-on is enabled.                           |
| BOD to Database<br>Service  | BOD2DBSRV<br>C | 677242 | Fixed issue with being unable to access the executable when single sign-on is enabled.                           |
| BTS Purchase<br>Receipts    | VMBTSRCV       | 677242 | Fixed issue with being unable to access the executable when single sign-on is enabled.                           |
| Cash Application            | VFARCENT       | 643186 | Fixed issue with report overrides not being used when generating the Cash Receipts report.                       |
| Cash Application            | VFARCENT       | 665906 | Fixed issue where distribution valuation was based on the posting date instead of the payment date.              |
| Cash Application            | VFARCENT       | 667048 | Fixed issue with dates not resetting correctly when clicking the New toolbar button.                             |
| Cash Application            | VFARCENT       | 668651 | Fixed issue where contacts were not sent notifications.                                                          |
| Cash Application            | VFARCENT       | 669225 | Fixed issue with notifications being sent to the wrong customer when creating a new transaction.                 |

| Application<br>Name          | File Name | Defect | Description                                                                                                    |
|------------------------------|-----------|--------|----------------------------------------------------------------------------------------------------|
| Cash Application             | VFARCENT  | 669322 | Fixed an invalid cursor error that occurred when entering an unapplied cash receipt memo.                       |
| Cash Application             | VFARCENT  | 677242 | Fixed issue with being unable to access the executable when single sign-on is enabled.                          |
| Cash Book                    | VFCASHBK  | 662679 | Fixed issue with batches with no transactions being posted to the GL.                                           |
| Cash<br>Management<br>Window | VFCSHWIN  | 677242 | Fixed issue with being unable to access the executable when single sign-on is enabled.                          |
| Concurrent<br>Scheduler      | VMGLBSCH  | 664521 | Fixed issue with the scheduling service when using a date that is not in the standard U.S. format.              |
| Concurrent<br>Scheduler      | VMGLBSCH  | 677242 | Fixed issue with being unable to access the executable when single sign-on is enabled.                          |
| Conversion Utility           | VMCVTUTL  | 659024 | Fixed issue with conversion utility not compiling invalid packages, triggers, or procedures.                    |
| Conversion Utility           | VMCVTUTL  | 663996 | Fixed issue with upgrading a pre-7.0.0 database with the EIS schema.                                            |
| Conversion Utility           | VMCVTUTL  | 677242 | Fixed issue with being unable to access the executable when single sign-on is enabled.                          |
| Costing Tools                | VMAPLTLS  | 677242 | Fixed issue with being unable to access the executable when single sign-on is enabled.                          |
| Costing Tools                | VMAPLTLS  | 681568 | Fixed issue with incorrect shipment distributions when using standard costing in a multi-currency database.     |
| Costing Utilities            | VMAPLUTL  | 650385 | Fixed issue with beginning balances not being brought forward when cross-site transactions have been created.   |
| Costing Utilities            | VMAPLUTL  | 664521 | Fixed issue with the costing service when using a date that is not in the standard U.S. format.                 |
| Costing Utilities            | VMAPLUTL  | 667485 | Fixed issue with transactions not being fully costed after an issue/return of a closed or cancelled work order. |
| Costing Utilities            | VMAPLUTL  | 677242 | Fixed issue with being unable to access the executable when single sign-on is enabled.                          |

| Application<br>Name                      | File Name | Defect | Description                                                                                                    |
|------------------------------------------|-----------|--------|----------------------------------------------------------------------------------------------------|
| Costing Utilities                        | VMAPLUTL  | 681568 | Fixed issue with incorrect shipment distributions when using standard costing in a multi-currency database.                                                         |
| Currency<br>Exchange Rate<br>Maintenance | VCCURMNT  | 650093 | Fixed issue to inactivate Currency Maintenance<br>when a Global Financials license key has been<br>specified.                                                       |
| Currency<br>Exchange Rate<br>Maintenance | VCCURMNT  | 677242 | Fixed issue with being unable to access the executable when single sign-on is enabled.                                                                              |
| Customer<br>Backlog Report               | VMCBORPT  | 664652 | Fixed issues with receiving a No SQL Cursors<br>Remaining message when printing the<br>Customer Backlog Report.                                                     |
| Customer<br>Backlog Report               | VMCBORPT  | 677242 | Fixed issue with being unable to access the executable when single sign-on is enabled.                                                                              |
| Customer Inquiry                         | VMCUSINQ  | 662870 | Fixed issue with unshipped lines being included in the List Shipments dialog.                                                                                       |
| Customer Order<br>Entry                  | VMORDENT  | 633062 | Fixed issue with missing line item when invoicing a shipment that contained two different lines for two different sites.                                            |
| Customer Order<br>Entry                  | VMORDENT  | 653312 | Fixed issue with salutation information not displaying properly.                                                                                                    |
| Customer Order<br>Entry                  | VMORDENT  | 656487 | Fixed issue with being able to save a customer<br>order for a project that does not have the same<br>currency as the project. An error message is<br>now displayed. |
| Customer Order<br>Entry                  | VMORDENT  | 658737 | Fixed issue with part ID not being populated correctly when browsing by customer part ID.                                                                           |
| Customer Order<br>Entry                  | VMORDENT  | 665854 | Fixed issue with contact information reverting to<br>the original values after copying a sales order<br>and changing the contact information.                       |
| Customer Order<br>Entry                  | VMORDENT  | 665964 | Fixed issue with salutation information not displaying properly.                                                                                                    |
| Customer Order<br>Entry                  | VMORDENT  | 667435 | Added Freight Notes to list of available fields for macros.                                                                                                    |
| Customer Order<br>Entry                  | VMORDENT  | 668651 | Fixed issue where contacts were not sent notifications.                                                                                                    |

| Application<br>Name              | File Name | Defect | Description                                                                                                |
|----------------------------------|-----------|--------|----------------------------------------------------------------------------------------------------|
| Customer Order<br>Entry          | VMORDENT  | 669225 | Fixed issue with notifications being sent to the wrong customer when creating a new transaction.           |
| Customer Order<br>Entry          | VMORDENT  | 670524 | Fixed SQL error issue in databases that have a DCMS license.                                               |
| Customer Sales<br>Journal Report | VMCSJRPT  | 669675 | Fixed syntax error that occurred when browsing by sales rep.                                               |
| Customer Sales<br>Journal Report | VMCSJRPT  | 677242 | Fixed issue with being unable to access the executable when single sign-on is enabled.                     |
| DBR Scheduling<br>Service        | VMDBRSVC  | 664521 | Fixed issue with the DBR scheduling service when using a date that is not in the standard U.S. format.     |
| DBR Scheduling<br>Service        | VMDBRSVC  | 677242 | Fixed issue with being unable to access the executable when single sign-on is enabled.                     |
| Document<br>Maintenance          | VMDOCMNT  | 677242 | Fixed issue with being unable to access the executable when single sign-on is enabled.                     |
| Drum-Buffer-<br>Rope Scheduler   | VMDBRSCH  | 664521 | Fixed issue with the DBR scheduling service when using a date that is not in the standard U.S. format.     |
| EAM Integration<br>Utility       | VMEAMINT  | 677242 | Fixed issue with being unable to access the executable when single sign-on is enabled.                     |
| ECN Entry                        | VMECNENT  | 667639 | Fixed issue with being unable to clear the Skip check box when applying changes to work orders.            |
| ECN Entry                        | VMECNENT  | 677242 | Fixed issue with being unable to access the executable when single sign-on is enabled.                     |
| Employee<br>Maintenance          | VMEMPMNT  | 666345 | Fixed issue with window title repeating the user ID.                                                       |
| Estimating<br>Window             | VMESTWIN  | 662856 | Fixed display issues when switching from the Detail view to Summary view in the Document Lifecycle viewer. |
| Estimating<br>Window             | VMESTWIN  | 677242 | Fixed issue with being unable to access the executable when single sign-on is enabled.                     |
| Examine Indexes                  | VMCHKIDX  | 677242 | Fixed issue with being unable to access the executable when single sign-on is enabled.                     |

| Application<br>Name                                | File Name | Defect | Description                                                                                                    |
|----------------------------------------------------|-----------|--------|----------------------------------------------------------------------------------------------------|
| Examine Triggers                                   | VMCHKTRG  | 677242 | Fixed issue with being unable to access the executable when single sign-on is enabled.                                |
| Financials<br>Application<br>Global<br>Maintenance | VFAPLGLB  | 666022 | Fixed issue to prevent users from copying G/L interface into its own site.                                            |
| Financials Main<br>Menu Window                     | VF        | 677242 | Fixed issue with being unable to access the executable when single sign-on is enabled.                                |
| Fix Account<br>Summary<br>Balances                 | VFFIXBAL  | 677242 | Fixed issue with being unable to access the executable when single sign-on is enabled.                                |
| General Journal<br>Entry                           | VFGLTENT  | 666960 | Increased WBS Code field to 30 characters.                                                                            |
| Generate Sales<br>Commissions                      | VFSCPGEN  | 666861 | Increased validation limit for invoices from 50 to 150.                                                               |
| Generate Sales<br>Commissions                      | VFSCPGEN  | 666955 | Fixed issue where invoices for fractions of penny were generated repeatedly.                                          |
| Inter Branch<br>Transfer                           | VMIBTENT  | 666016 | Fixed issue with the generation of user-defined reports.                                                              |
| Inter Branch<br>Transfer                           | VMIBTENT  | 668771 | Fixed issue with user defined fields not being displayed in the Available fields drop-down list in the Macros dialog. |
| Inter Branch<br>Transfer                           | VMIBTENT  | 677242 | Fixed issue with being unable to access the executable when single sign-on is enabled.                                |
| Inter Branch<br>Transfer Receipt<br>Entry          | VMIBTRCV  | 590462 | Fixed issue with INV_PIECES not being updated when deleting an IBT Receipt                                            |
| Inter Branch<br>Transfer Receipt<br>Entry          | VMIBTRCV  | 654082 | Fixed issue with piece track information not being saved when receiving an IBT                                        |
| Inter Branch<br>Transfer Shipping<br>Entry         | VMIBTSHP  | 590462 | Fixed issue with INV_PIECES not being updated when deleting an IBT Receipt                                            |
| Inter Branch<br>Transfer Shipping<br>Entry         | VMIBTSHP  | 654082 | Fixed issue with piece track information not being saved when receiving an IBT                                        |

| Application<br>Name                        | File Name | Defect | Description                                                                                                    |
|--------------------------------------------|-----------|--------|----------------------------------------------------------------------------------------------------|
| Inter Branch<br>Transfer Shipping<br>Entry | VMIBTSHP  | 668771 | Fixed issue with user defined fields not being displayed in the Available fields drop-down list in the Macros dialog.                                             |
| Intrastat Report                           | VMINTRPT  | 677242 | Fixed issue with being unable to access the executable when single sign-on is enabled.                                                                            |
| Inventory Costing<br>Service               | VMCSTSVC  | 664521 | Fixed issue with the costing service when using a date that is not in the standard U.S. format.                                                                   |
| Inventory Costing<br>Service               | VMCSTSVC  | 677242 | Fixed issue with being unable to access the executable when single sign-on is enabled.                                                                            |
| Inventory Costing<br>Service               | VMCSTSVC  | 681568 | Fixed issue with incorrect shipment distributions when using standard costing in a multi-currency database.                                                       |
| Inventory<br>Transaction Entry             | VMINVENT  | 664514 | Fixed issue with the save prompt not being displayed after changes are made.                                                                                      |
| Invoice Forms                              | VMINVGEN  | 606681 | Fixed issue with being unable to print a duplicate invoice for a cross-site shipment.                                                                             |
| Manufacturing<br>Main Menu                 | VM        | 661600 | Fixed issue with receiving an Invalid Column<br>Name error when generating the Database<br>Schema report.                                                         |
| Manufacturing<br>Main Menu                 | VM        | 669798 | Fixed issue with missing Component information ono the Security report.                                                                                           |
| Manufacturing<br>Window                    | VMMFGWIN  | 596262 | Fixed issue with Exploded Estimated Costs dialog showing incorrect quantities, which resulted in the miscalculation of costs.                                     |
| Manufacturing<br>Window                    | VMMFGWIN  | 639071 | Fixed issue with date/time customizable user<br>defined fields not retaining their values when<br>the Calendar button is used to select values for<br>the fields. |
| Manufacturing<br>Window                    | VMMFGWIN  | 641740 | Fixed issue with Exploded Estimated Costs dialog showing incorrect quantities, which resulted in the miscalculation of costs.                                     |
| Manufacturing<br>Window                    | VMMFGWIN  | 665784 | Fixed issue with the display of task descriptions in the Predecessor Operation browse window.                                                                     |
| Manufacturing<br>Window                    | VMMFGWIN  | 666899 | Added Customer Name to the fields that can be displayed in the work order base ID browse table.                                                                   |

| Application<br>Name                      | File Name               | Defect | Description                                                                                                    |
|------------------------------------------|-------------------------|--------|----------------------------------------------------------------------------------------------------|
| Manufacturing<br>Window                  | VMMFGWIN                | 669357 | Fixed issue where updating warehouse ID on<br>the work order header was not updating the<br>material requirement cards when the<br>requirements did not have the Inherit Demand<br>Warehouse check box selected. |
| Manufacturing<br>Window                  | VMMFGWIN                | 669637 | Fixed issue with being able to save a material card when a required dimension was not specified.                                                                                                    |
| Manufacturing<br>Window                  | VMMFGWIN                | 677242 | Fixed issue with being unable to access the executable when single sign-on is enabled.                                                                                                    |
| Material Planning<br>Window              | VMPLNWIN                | 633863 | Fixed issue with the material planning service<br>when using a date that is not in the standard<br>U.S. format.                                                                                                  |
| Material Planning<br>Window              | VMPLNWIN                | 661808 | Improved performance by bypassing rate-based calculations if no rate-based parts have been created.                                                                                                    |
| Material Planning<br>Window              | VMPLNWIN                | 677242 | Fixed issue with being unable to access the executable when single sign-on is enabled.                                                                                                    |
| Material<br>Resource<br>Planning Service | VMMRPSVC                | 633863 | Fixed issue with the material planning service<br>when using a date that is not in the standard<br>U.S. format.                                                                                                  |
| Material<br>Resource<br>Planning Service | VMMRPSVC                | 677242 | Fixed issue with being unable to access the executable when single sign-on is enabled.                                                                                                    |
| Multiple programs                        | Multiple<br>executables | 662633 | Fixed issue of column order not being saved in browse dialogs.                                                                                                    |
| Multiple programs                        | Multiple<br>executables | 662633 | Fixed issue of column order not being saved in browse dialogs.                                                                                                    |
| Multiple programs                        | Multiple<br>executables | 662633 | Fixed issue of column order not being saved in browse dialogs.                                                                                                    |
| Multiple programs                        | Multiple<br>executables | 662856 | Fixed display issues when switching from the Detail view to Summary view in the Document Lifecycle viewer.                                                                                                    |
| Oracle 906 to 907<br>Conversion Script   | OR906907.SQ<br>L        | 658924 | Increased the maximum length of the Account No field from 20 to 30 characters.                                                                                                    |
| Oracle 906 to 907<br>Conversion Script   | OR906907.SQ<br>L        | 659024 | Fixed issue of receiving insufficient privileges error when upgrading an Oracle database.                                                                                                    |

| Application                            | File Name        | Defect       | Description                                                                                                    |
|----------------------------------------|------------------|--------------|----------------------------------------------------------------------------------------------------|
| Name                                   |                  |              |                                                                                                    |
| Oracle 906 to 907<br>Conversion Script | OR906907.SQ<br>L | 662702       | Fixed issue with posting flag on purchase orders still being set to Y after running costing.                                                                        |
| Oracle 906 to 907<br>Conversion Script | OR906907.SQ<br>L | 1274998<br>9 | Fixed issue with duplicate key error in ADD_SYNC_RECORD.                                                                                                    |
| Order<br>Management<br>Window          | VMORDWIN         | 633062       | Fixed issue with missing line item when<br>invoicing a shipment that contained two<br>different lines for two different sites.                                      |
| Order<br>Management<br>Window          | VMORDWIN         | 653312       | Fixed issue with salutation information not displaying properly.                                                                                                    |
| Order<br>Management<br>Window          | VMORDWIN         | 656487       | Fixed issue with being able to save a customer<br>order for a project that does not have the same<br>currency as the project. An error message is<br>now displayed. |
| Order<br>Management<br>Window          | VMORDWIN         | 658737       | Fixed issue with part ID not being populated correctly when browsing by customer part ID.                                                                           |
| Order<br>Management<br>Window          | VMORDWIN         | 660319       | Fixed issue with user defined fields not being displayed in the Available fields drop-down list in the Macros dialog.                                               |
| Order<br>Management<br>Window          | VMORDWIN         | 661363       | Fixed issue with not being able to add order notes or specifications before the order is saved.                                                                     |
| Order<br>Management<br>Window          | VMORDWIN         | 663816       | Fixed error message that is displayed when creating an order for an existing customer in a site for which the customer has no association.                          |
| Order<br>Management<br>Window          | VMORDWIN         | 665854       | Fixed issue with contact information reverting to<br>the original values after copying a sales order<br>and changing the contact information.                       |
| Order<br>Management<br>Window          | VMORDWIN         | 665964       | Fixed issue with salutation information not displaying properly.                                                                                                    |
| Order<br>Management<br>Window          | VMORDWIN         | 667435       | Added Freight Notes to list of available fields for macros.                                                                                                    |
| Order<br>Management<br>Window          | VMORDWIN         | 668651       | Fixed issue where contacts were not sent notifications.                                                                                                    |

| Application<br>Name                | File Name | Defect | Description                                                                                             |
|------------------------------------|-----------|--------|----------------------------------------------------------------------------------------------------|
| Order<br>Management<br>Window      | VMORDWIN  | 669225 | Fixed issue with notifications being sent to the wrong customer when creating a new transaction.        |
| Outside Service<br>Dispatch Entry  | VMSRVDIS  | 662120 | Fixed issue with receiving a Violation of Primary Key error when adding pallet details.                 |
| Outside Service<br>Dispatch Entry  | VMSRVDIS  | 677242 | Fixed issue with being unable to access the executable when single sign-on is enabled.                  |
| Outside Service<br>Maintenance     | VMSRVMNT  | 677242 | Fixed issue with being unable to access the executable when single sign-on is enabled.                  |
| Outside Service<br>Planning Window | VMSRVPLN  | 677242 | Fixed issue with being unable to access the executable when single sign-on is enabled.                  |
| Part Maintenance                   | VMPRTMNT  | 662546 | Fixed issue with the display of items in the Set<br>List dialog for customizable user-defined fields.   |
| Part Maintenance                   | VMPRTMNT  | 669320 | Fixed issue with a macro that sets the description causing a validation error when the record is saved. |
| Part Maintenance                   | VMPRTMNT  | 669614 | Fixed issue with being unable to delete a part picture in a single-site database.                       |
| Part Maintenance                   | VMPRTMNT  | 669904 | Fixed issue with a macro that sets the description causing other fields to not be populated.            |
| Part Trace<br>Maintenance          | VTTRCMNT  | 666941 | Fixed issue to display transactions for all sites in the Show Trace Inventory Transaction dialog.       |
| Post Financial<br>Journals         | VFFINJRN  | 677242 | Fixed issue with being unable to access the executable when single sign-on is enabled.                  |
| Post<br>Manufacturing<br>Journal   | VFMFGJRN  | 677242 | Fixed issue with being unable to access the executable when single sign-on is enabled.                  |
| Production<br>Schedule Report      | VMSCHRPT  | 668436 | Fixed issue with being unable to select a schedule ID in the Shop Resource Dispatch report.             |
| Production<br>Schedule Report      | VMSCHRPT  | 668436 | Fixed issue with being unable to select a schedule ID in the Shop Resource Dispatch report.             |
| Production<br>Schedule Report      | VMSCHRPT  | 677242 | Fixed issue with being unable to access the executable when single sign-on is enabled.                  |

| Application<br>Name              | File Name | Defect | Description                                                                                                    |
|----------------------------------|-----------|--------|----------------------------------------------------------------------------------------------------|
| Project<br>Adjustment Entry      | VMPRJJRN  | 677242 | Fixed issue with being unable to access the executable when single sign-on is enabled.                                |
| Project Billing<br>Entry         | VMPRJBNT  | 670319 | Fixed issue with an Array Reference Out of<br>Bounds error when printing a project billing<br>invoice.                |
| Project<br>Maintenance           | VMPRJMNT  | 677242 | Fixed issue with being unable to access the executable when single sign-on is enabled.                                |
| Project Revenue<br>Recognition   | VMREVREC  | 677242 | Fixed issue with being unable to access the executable when single sign-on is enabled.                                |
| Project Summary<br>Window        | VMPRJSUM  | 656166 | Fixed issue with budgets being multiplied by task capacity min/max settings when spreading budget.                    |
| Project Summary<br>Window        | VMPRJSUM  | 677242 | Fixed issue with being unable to access the executable when single sign-on is enabled.                                |
| Purchase<br>Management<br>Window | VMPURWIN  | 658692 | Fixed issue with user defined fields not being displayed in the Available fields drop-down list in the Macros dialog. |
| Purchase<br>Management<br>Window | VMPURWIN  | 658702 | Fixed issue with the order date on internal customer orders being generated incorrectly.                              |
| Purchase<br>Management<br>Window | VMPURWIN  | 663226 | Fixed issue with user defined fields not being displayed in the Available fields drop-down list in the Macros dialog. |
| Purchase<br>Management<br>Window | VMPURWIN  | 668239 | Fixed issue where internal contacts were not sent notifications.                                                      |
| Purchase<br>Management<br>Window | VMPURWIN  | 669225 | Fixed issue with notifications being sent to the wrong customer when creating a new transaction.                      |
| Purchase<br>Management<br>Window | VMPURWIN  | 677242 | Fixed issue with being unable to access the executable when single sign-on is enabled.                                |
| Purchase Order<br>Entry          | VMPURENT  | 658692 | Fixed issue with user defined fields not being displayed in the Available fields drop-down list in the Macros dialog. |
| Purchase Order<br>Entry          | VMPURENT  | 658702 | Fixed issue with the order date on internal customer orders being generated incorrectly.                              |

| Application<br>Name             | File Name | Defect | Description                                                                                                    |
|---------------------------------|-----------|--------|----------------------------------------------------------------------------------------------------|
| Purchase Order<br>Entry         | VMPURENT  | 663226 | Fixed issue with user defined fields not being displayed in the Available fields drop-down list in the Macros dialog. |
| Purchase Order<br>Entry         | VMPURENT  | 668239 | Fixed issue where internal contacts were not sent notifications.                                                      |
| Purchase Order<br>Entry         | VMPURENT  | 669225 | Fixed issue with notifications being sent to the wrong customer when creating a new transaction.                      |
| Purchase Order<br>Entry         | VMPURENT  | 677242 | Fixed issue with being unable to access the executable when single sign-on is enabled.                                |
| Purchase<br>Requisition Entry   | VMREQENT  | 646550 | Fixed issue with user defined fields not being displayed in the Available fields drop-down list in the Macros dialog. |
| Purchase<br>Requisition Entry   | VMREQENT  | 659346 | Fixed issue with Approval tab not displaying correctly.                                                               |
| Purchase<br>Requisition Entry   | VMREQENT  | 677242 | Fixed issue with being unable to access the executable when single sign-on is enabled.                                |
| Query Tool                      | VMQUERY   | 655832 | Fixed issue with Query Tool quitting unexpectedly.                                                                    |
| Query Tool                      | VMQUERY   | 677242 | Fixed issue with being unable to access the executable when single sign-on is enabled.                                |
| Rate<br>Maintenance             | VMRTEMNT  | 677242 | Fixed issue with being unable to access the executable when single sign-on is enabled.                                |
| Receiving                       | VMRCVENT  | 650385 | Fixed issue with beginning balances not being brought forward when cross-site transactions have been created.         |
| Receiving                       | VMRCVENT  | 668239 | Fixed issue where internal contacts were not sent notifications.                                                      |
| Receiving                       | VMRCVENT  | 668771 | Fixed issue with user defined fields not being displayed in the Available fields drop-down list in the Macros dialog. |
| Receiving                       | VMRCVENT  | 669225 | Fixed issue with notifications being sent to the wrong customer when creating a new transaction.                      |
| Report<br>Generation<br>Service | VRPTSVC   | 633863 | Fixed issue with the reporting service when using a date that is not in the standard U.S. format.                     |

| Application<br>Name                       | File Name    | Defect | Description                                                                                                    |
|-------------------------------------------|--------------|--------|----------------------------------------------------------------------------------------------------|
| Report<br>Generation<br>Service           | VRPTSVC      | 677242 | Fixed issue with being unable to access the executable when single sign-on is enabled.                                     |
| Return Material<br>Authorization<br>Entry | VMRMAENT     | 662281 | Fixed issue with user defined fields not being displayed in the Available fields drop-down list in the Macros dialog.      |
| Return Material<br>Authorization<br>Entry | VMRMAENT     | 663228 | Fixed issue with user defined fields not being displayed in the Available fields drop-down list in the Macros dialog.      |
| Return Material<br>Authorization<br>Entry | VMRMAENT     | 666211 | Fixed issue with RMAs showing incorrect unit price for RMAs with multiple lines.                                           |
| Return Material<br>Authorization<br>Entry | VMRMAENT     | 667141 | Fixed Assertion error message that was displayed after specifying a customer order and then clicking Repair or Evaluation. |
| Return Material<br>Authorization<br>Entry | VMRMAENT     | 677242 | Fixed issue with being unable to access the executable when single sign-on is enabled.                                     |
| Sales Journal<br>(Summary)                | Vmcsjsm2.qrp | 653501 | Fixed issue with customer name not displaying correctly.                                                                   |
| Scheduling<br>Service                     | VMSCHSVC     | 664521 | Fixed issue with the scheduling service when using a date that is not in the standard U.S. format.                         |
| Scheduling<br>Service                     | VMSCHSVC     | 677242 | Fixed issue with being unable to access the executable when single sign-on is enabled.                                     |
| Shipping Entry                            | VMSHPENT     | 633062 | Fixed issue with missing line item when invoicing a shipment that contained two different lines for two different sites.   |
| Shipping Entry                            | VMSHPENT     | 650385 | Fixed issue with beginning balances not being brought forward when cross-site transactions have been created.              |
| Shipping Entry                            | VMSHPENT     | 661461 | Fixed issue with the report being blank when printing a Before Shipment packlist with a Warehouse filter.                  |
| Shipping Entry                            | VMSHPENT     | 663223 | Fixed issue with user defined fields not being displayed in the Available fields drop-down list in the Macros dialog.      |

| Application<br>Name                           | File Name        | Defect | Description                                                                                                    |
|-----------------------------------------------|------------------|--------|----------------------------------------------------------------------------------------------------|
| Shipping Entry                                | VMSHPENT         | 663646 | Fixed issue with receiving a credit limit warning message in error when the customer has not exceeded the credit limit. |
| Shipping Entry                                | VMSHPENT         | 668651 | Fixed issue where contacts were not sent notifications.                                                                 |
| Shipping Entry                                | VMSHPENT         | 669225 | Fixed issue with notifications being sent to the wrong customer when creating a new transaction.                        |
| Shop Resource<br>Maintenance                  | VMRESMNT         | 677242 | Fixed issue with being unable to access the executable when single sign-on is enabled.                                  |
| SQL Server 906<br>to 907<br>Conversion Script | SS906907.SQ<br>L | 658924 | Increased the maximum length of the Account No field from 20 to 30 characters.                                          |
| System Currency<br>Update                     | VCCURCHG         | 677242 | Fixed issue with being unable to access the executable when single sign-on is enabled.                                  |
| Throughput<br>Window                          | VMTHRWIN         | 653185 | Fixed issue of an on-time order being listed in the Past Due column of Customer Service Impact.                         |
| Throughput<br>Window                          | VMTHRWIN         | 654627 | Fixed array out of bounds error.                                                                                        |
| Throughput<br>Window                          | VMTHRWIN         | 668649 | Fixed array out of bounds error.                                                                                        |
| Vendor<br>Maintenance                         | VMVNDMNT         | 646550 | Fixed issue with user defined fields not being displayed in the Available fields drop-down list in the Macros dialog.   |
| Vendor<br>Maintenance                         | VMVNDMNT         | 658924 | Increased the maximum length of the Account No field from 20 to 30 characters.                                          |
| Vendor<br>Maintenance                         | VMVNDMNT         | 677242 | Fixed issue with being unable to access the executable when single sign-on is enabled.                                  |
| Warehouse<br>Maintenance                      | VMWHSMNT         | 633183 | Fixed issue with being unable to delete a newly created warehouse.                                                      |
| Warehouse<br>Maintenance                      | VMWHSMNT         | 677242 | Fixed issue with being unable to access the executable when single sign-on is enabled.                                  |
| Work Order<br>Traveller                       | VMTRVRPT         | 663863 | Fixed issue with the traveller service when using a date that is not in the standard U.S. format.                       |

| Application<br>Name     | File Name | Defect | Description                                                                            |
|-------------------------|-----------|--------|----------------------------------------------------------------------------------------|
| Work Order<br>Traveller | VMTRVRPT  | 666150 | Fixed issue with override version of the traveller report not being used.              |
| Work Order<br>Traveller | VMTRVRPT  | 677242 | Fixed issue with being unable to access the executable when single sign-on is enabled. |

# Appendix A API Toolkit contents

The VISUAL API Toolkit is a group of files that must be updated together to work properly. The toolkit is composed of these files:

- Dynamic link libraries:
  - ORACLE.MANAGEDDATAACCESS.DLL
  - ORACLE.MANAGEDDATAACCESSDTC.DLL
  - LSACORE.DLL
  - LSASHARED.DLL
  - MICROSOFT.SCRIPTING.DLL
  - MICROSOFT.SCRIPTING.METADATA.DLL
  - VMFGFINANCIALS.DLL
  - VMFGINVENTORY.DLL
  - VMFGPURCHASING.DLL
  - VMFGSALES.DLL
  - VMFGSHARED.DLL
  - VMFGSHOPFLOOR.DLL
  - VMFGTRACE.DLL
- Executable:
  VMFGCONFIGFORMS.EXE
- Configuration:
  VMFGCONFIGFORMS.EXE.CONFIG
- Samples:
  VMFGSAMPLESAPITOOLKIT.ZIP